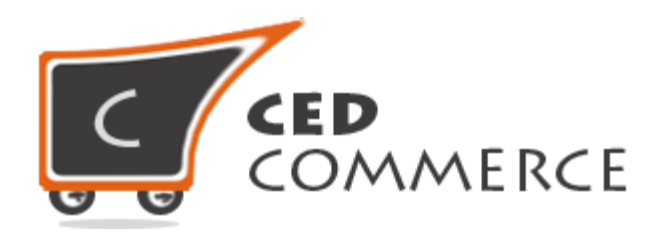

© CedCommerce. All rights reserved.

**SUPPORT@CEDCOMMERCE.COM**

# **[Advanced Flat Rate]**

Advanced Flat Rate extension is a Magento 2 extension by CedCommerce, which is an advanced version of Magento 2 default flat rate shipping method. It will allow the admin to add product flat rate to shipping according to the destination.

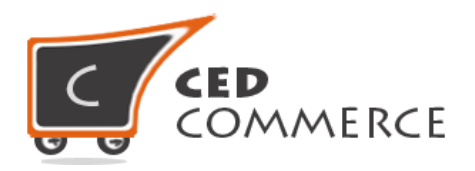

# **Advanced Flat Rate**

# **User Manual**

*Version* **- 2.0**

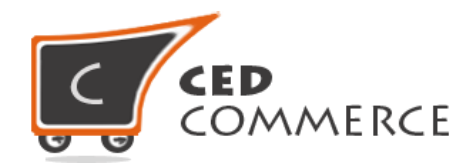

## **Contents**

<span id="page-2-0"></span>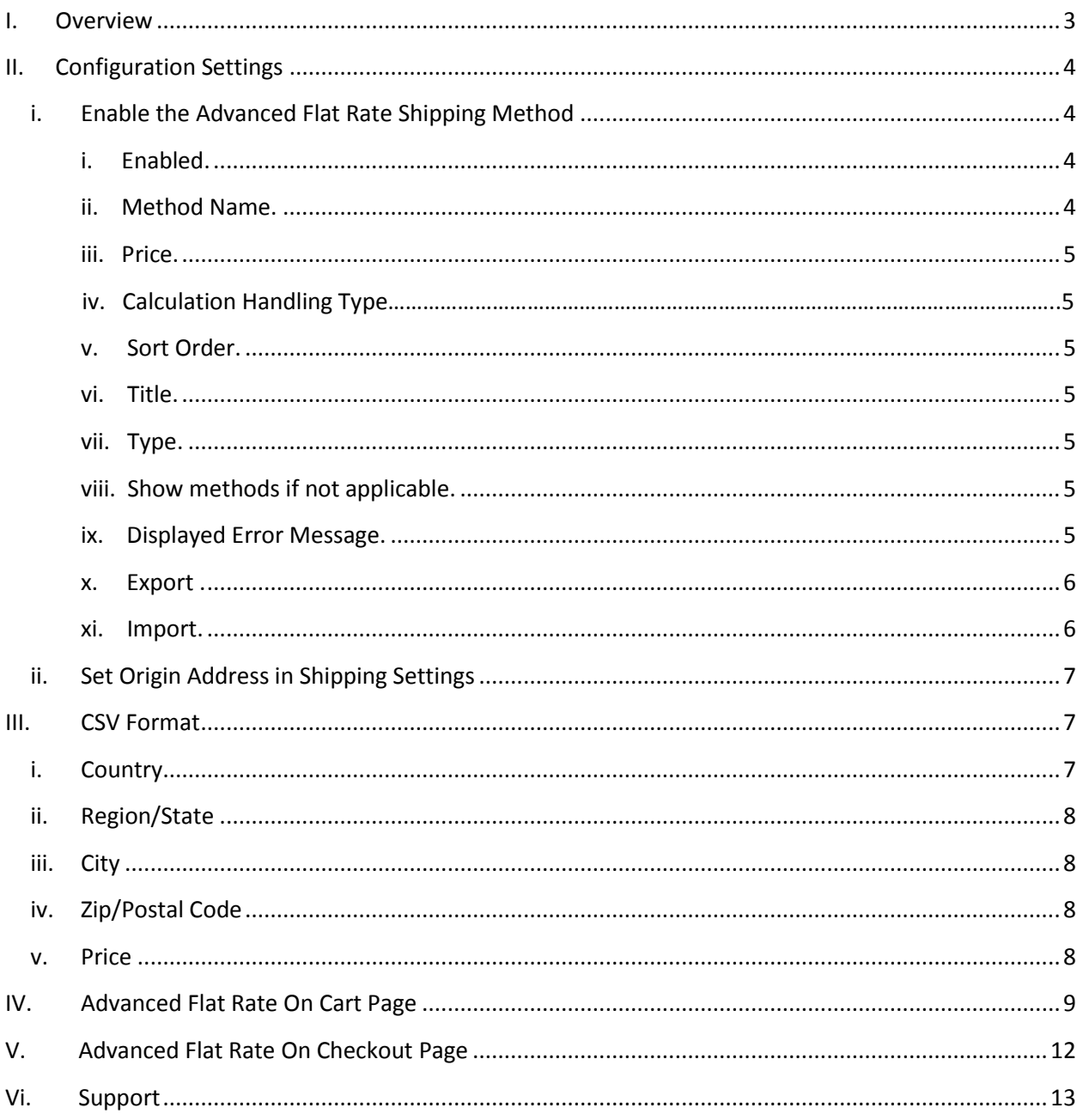

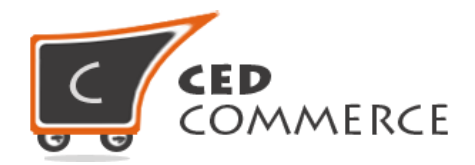

## **Overview**

Advanced Flat Rate extension is an advanced version of Magento 2 default flat rate shipping method. It will provide the admin more flexibility to define the product flat rate for different destinations. So admin can decide one flat rate for one country and other flat rates for different countries. This module has the following functionalities:-

- Admin can define flat rate by fixed amount or percent amount.
- Admin can set the rate calculation method on per order basis or per item basis.
- Admin can enable or disable this shipping method.
- Admin can define flat rate according to the destination like country, state, city, zip code.
- Admin can import and export the flat rates in CSV files.
- For example flat rate for US will be \$5 per product. But for UK the flat rate will be \$8.

Admin can define different shipping cost for different destination addresses. If this shipping method is enabled then shipping rates will be calculated destination wise as specified by admin in CSV file.

# <span id="page-3-0"></span>**Configuration Settings**

## **I. Enable the Advanced Flat Rate Shipping Method**

Admin can enable the **Advanced Flat Rate** method by going to the **Store > Configuration > Sales > Shipping Method** section. Here you will see the "**Advance Flat Rate**" group and set the "Enabled" field to "yes". Now the customer will see the different shipping rates with respect to the different destination addresses specified in csv file.

#### **i. Enabled**

From here the admin can enable/disable the advanced flat rate shipping method for his products.

#### **ii. Method Name**

Here the admin can set the name for this shipping method which will be displayed at the frontend with the shipping rate.

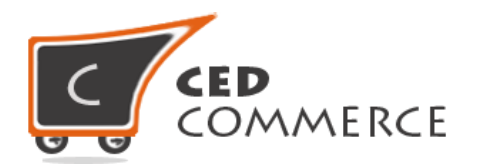

#### **iii. Price**

Here the admin can specify the default shipping price of a product. Whenever the price is not defined for a particular destination address in the csv file, then default price specified here will be the shipping cost of that product.

#### **iv. Calculation Handling Type**

Here the "Handling Type" can be "Fixed" or "Percentage". If it is "Fixed", then shipping cost as specified in the csv file for destination address will be applied.

#### **v. Sort Order**

Here the admin can specify the sort order for advanced flat rate shipping method. Advanced flat rate shipping cost will be displayed at the position specified in the sort order field by the admin at frontend.

#### **vi. Title**

Here admin can set the title for the shipping method which will be displayed at the frontend with the shipping cost.

#### **vii. Type**

Here type can be **'per order'** or **'per item'**. If this field is per order then flat rate specified in CSV file will be applied order wise. If it is per item then flat rate will be applied on single item in cart.

#### **viii. Show methods if not applicable**

If this field is set to 'yes', then the advanced flat shipping rates will be displayed even if it is not applicable.

#### **ix. Displayed Error Message**

The error message specified by admin in this field will be displayed at the frontend if there will be any error.

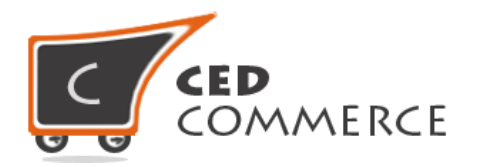

#### **x. Export**

Here admin can export CSV file of shipping rates. CSV file will have fields **Country, Region/State, City, Zip/Postal Code, and Price.** After Exporting CSV file, admin can make changes and can upload that CSV file for the import process. CSV file will be saved with the name **"advancerate.csv**".

#### **xi. Import**

Here admin can upload the CSV file for the import process. Admin can upload files with **".csv"** extension and can upload only one file at a time. Admin can have only one file for the importing. So, if admin upload another CSV file then it will **override** the previous file. So, shipping rates will be calculated from last uploaded file by admin for his products.

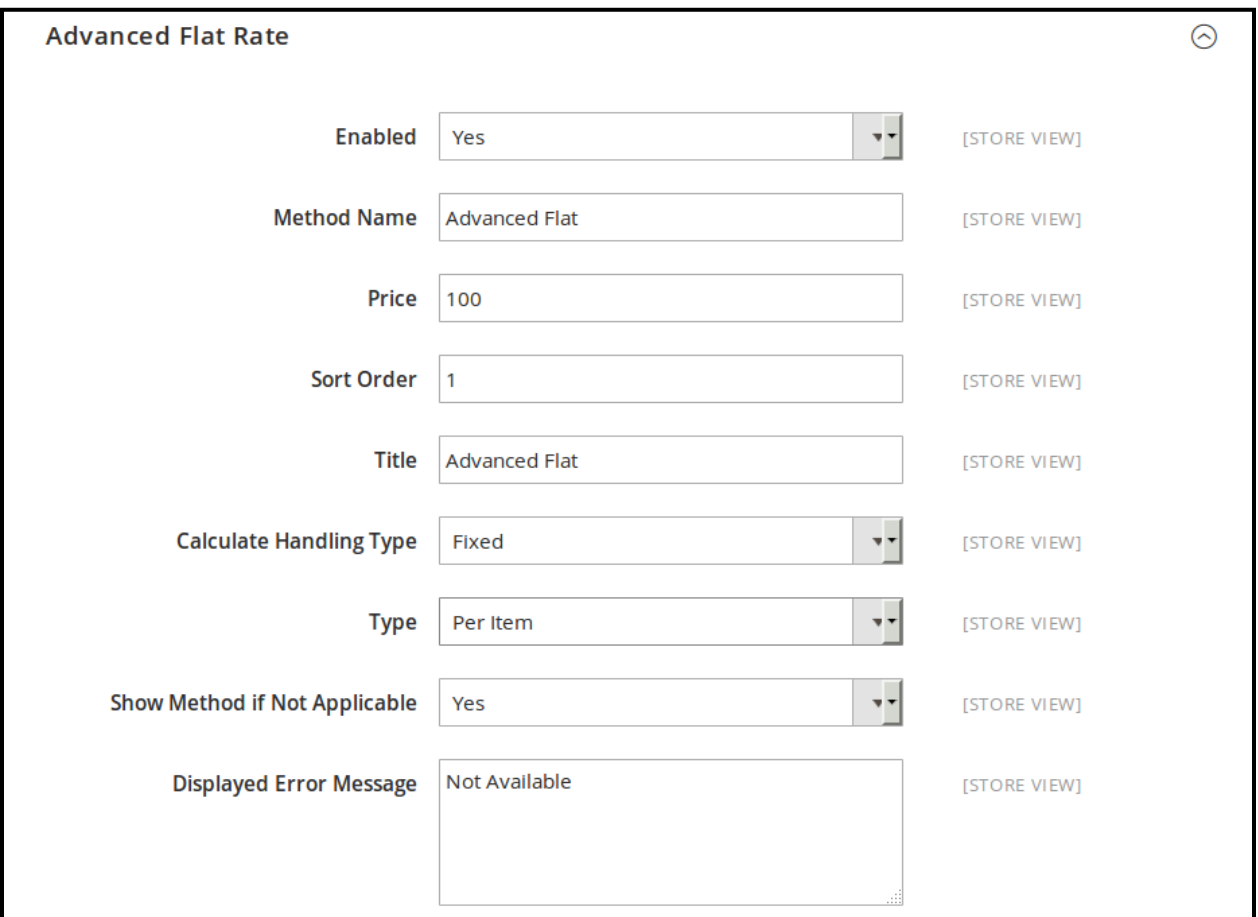

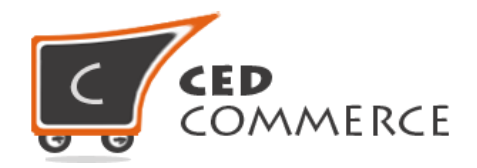

## **II. Set Origin Address in Shipping Setting**

Admin can set the origin address for "**Advanced Flat Rate**" method by going to the **Stores > Configuration > Sales > Shipping Settings** section. Here you have to set origin details such as country, region, zip/postal code, city and street addresses.

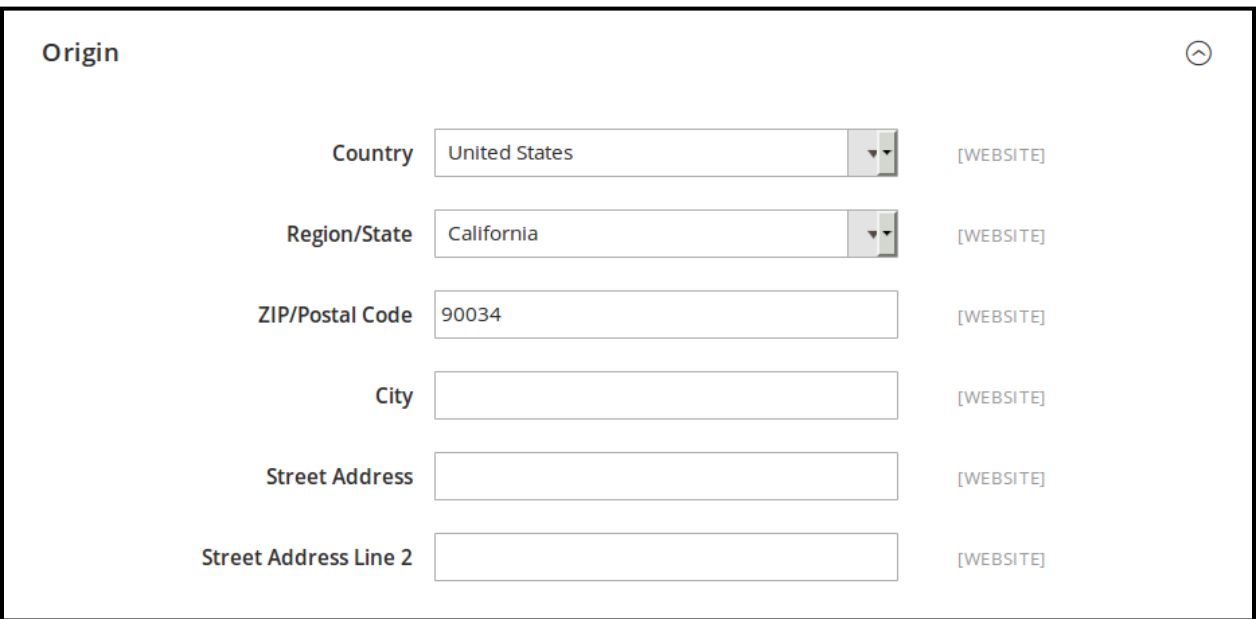

## **CSV Format**

On exporting the CSV file of shipping rates, vendor will get all the details of destination addresses with price. Fields in the Per Product Shipping Rates CSV files are **Country, Region/State, City, Zip/Postal code and Price.** 

All fields and rules related with the fields that should be kept in mind while importing the CSV file are described below:-

#### **i. Country**

In this field, country name should be in **ISO (alpha 2) or ISO (alpha 3)** country code. The ISO country codes are internationally recognized codes that designate each country and most of the dependent areas have a two letter combination or a three letter combination, it's like an acronym that stands for a country. For example ISO2 (two

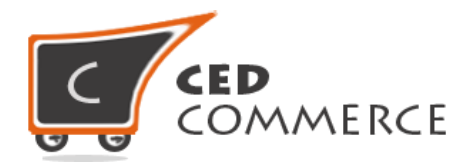

letter) country codes are US (for United States), FR (for France) and ISO3 (three letter) country codes are CAN (for Canada), DNK (for Denmark), and AUS (for Australia). In this Country field ISO country codes will be saved. Otherwise, it will give error while importing.

## **ii. Region/State**

In this field, a valid region/state should be entered. So, a valid Region/State with proper naming convention should be given. Otherwise, it will give an error while importing. For example, **newyork** State will give error while saving uploaded file, it should be **NewYork**.

### **iii. City**

In this field, any city name can be provided. If no city is provided, then it means **ALL CITIES (\*)** of that state and country.

### **iv. Zip/Postal Code**

In this field, postal code of the state is provided. Destination address of the customer will be matched with the fields of CSV file, shipping rates will be calculated according to the different destination address.

#### **v. Price**

This is the field where shipping price of different destination addresses is specified. Price provided here will be shown at the cart and checkout page as a shipping cost of particular destination address.

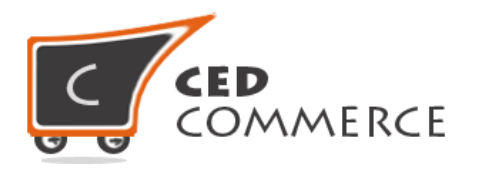

<span id="page-8-0"></span>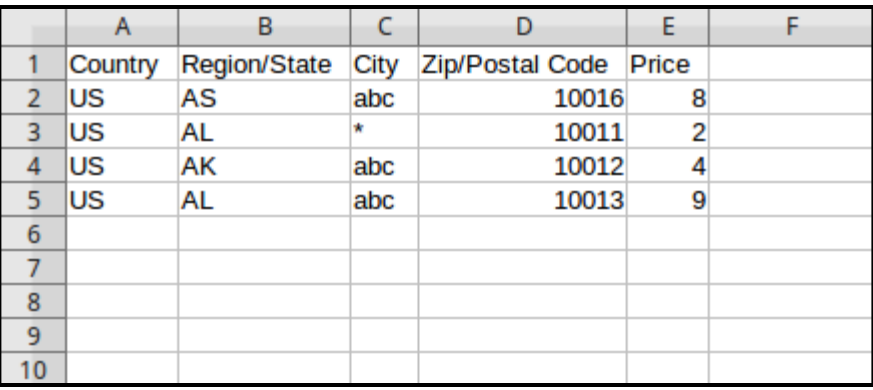

## **Advanced Flat Rate on Cart Page**

Customer will see shipping cost on the cart page destination wise like country, city, state and postal code. Admin can set the rate calculation method on per order basis or per item basis. In the attached snapshot you can see that there are two products in the cart. Here you will see admin has enabled the **"Advance Flat Rate"** shipping methods. So the customer will see shipping costs according to the destination.

According to the **destination address** specified by customers, shipping rates will be calculated item wise or order wise, which will vary with different destination addresses. Shipping cost for different destination addresses will be specified in the **latest CSV file** uploaded by admin. As we can see in the previous snapshot of csv files, that for (US, AL,\*, 10016) combination of destination address, shipping rates will be \$2 as given in the CSV file. So, as in cart there are two products. If **type** is **'per item'** then advanced flat shipping rate will be 2(qty of product)\*2=\$4. If **type** is **'per order'** then advanced flat shipping rate will be \$2(specified in CSV file by admin).

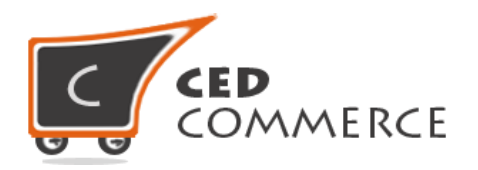

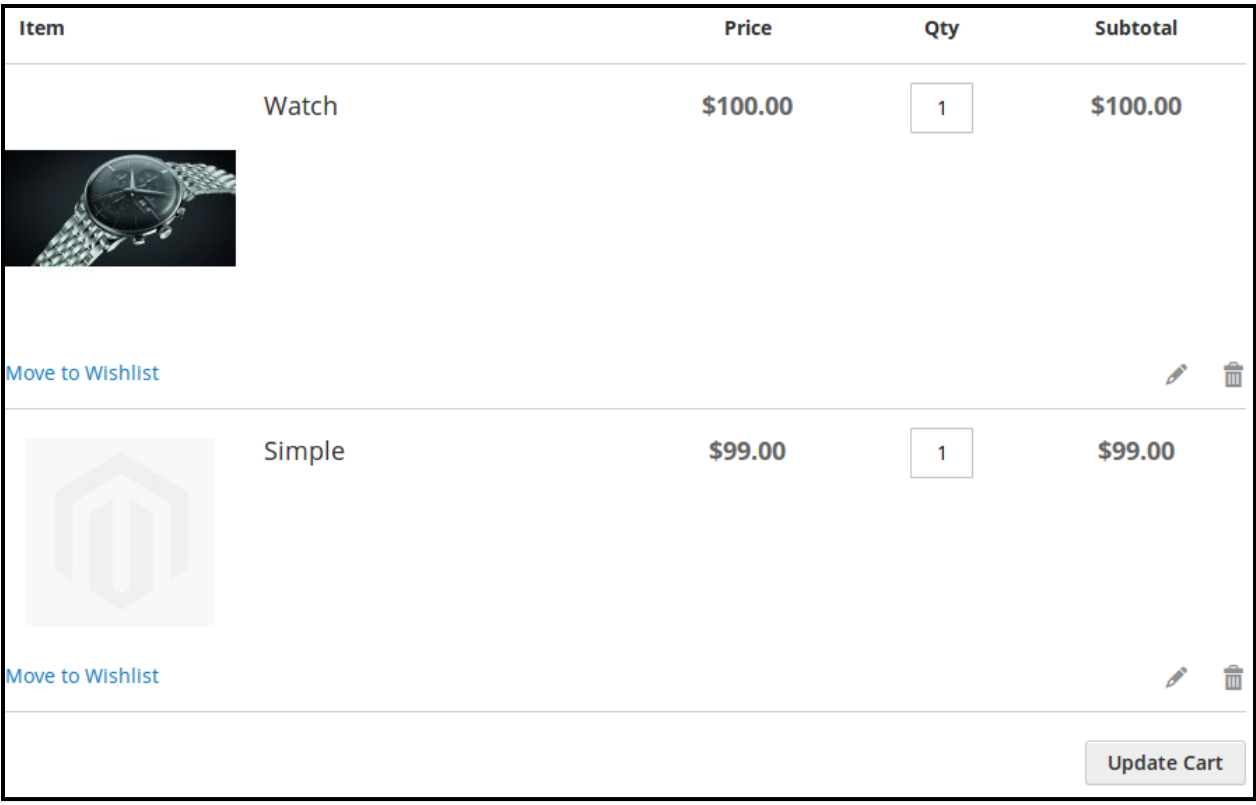

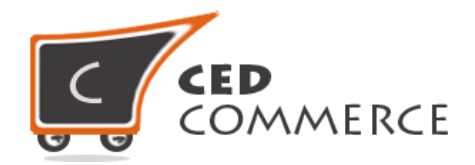

#### **Advanced Rate Calculated Per Item**

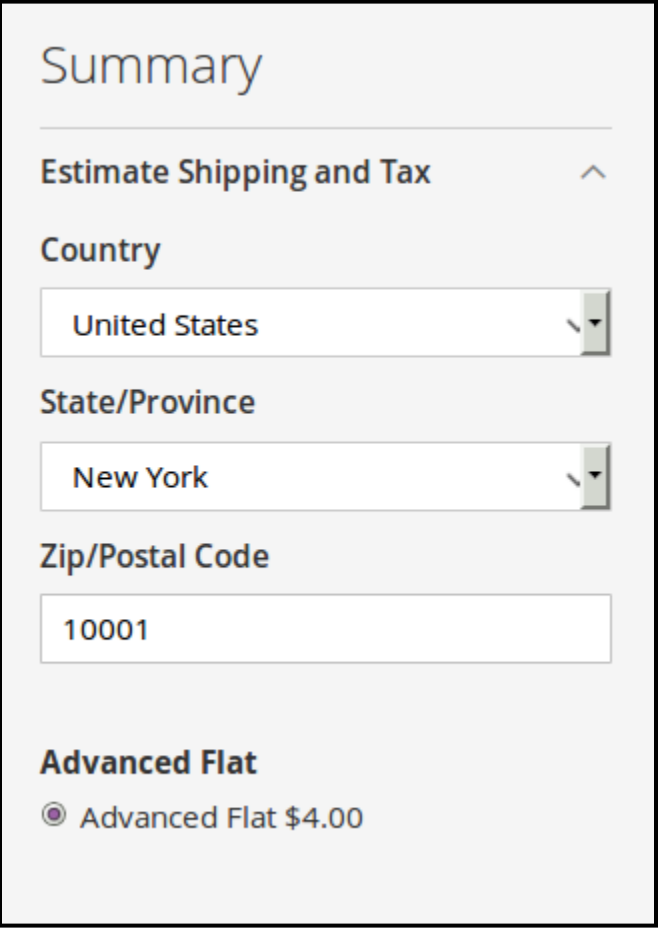

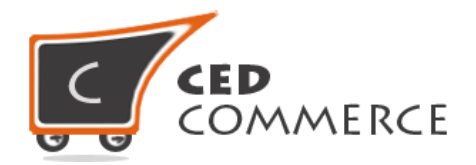

#### **Advanced Rate Calculated Per Order**

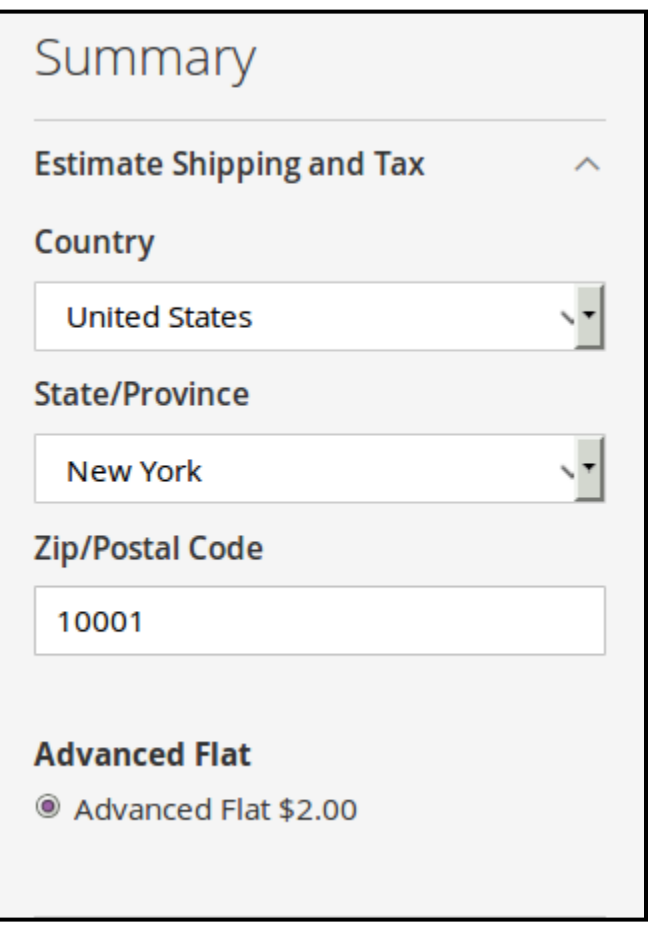

# **Advanced Flat Rate on Checkout Page**

When the customer will proceed to checkout and Advanced Flat Shipping Rate is enabled from the admin panel then the customer will see the shipping rates on checkout page according to the flat rates defined in CSV file.

- Title =Admin
- Method name=Advance
- Total **"advanced flat rate"** shipping cost \$4(=\$2\*2), if type is 'per item'.
- Total **"advanced flat rate"** shipping cost \$2, if type is 'per order'.

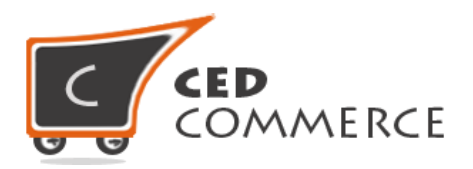

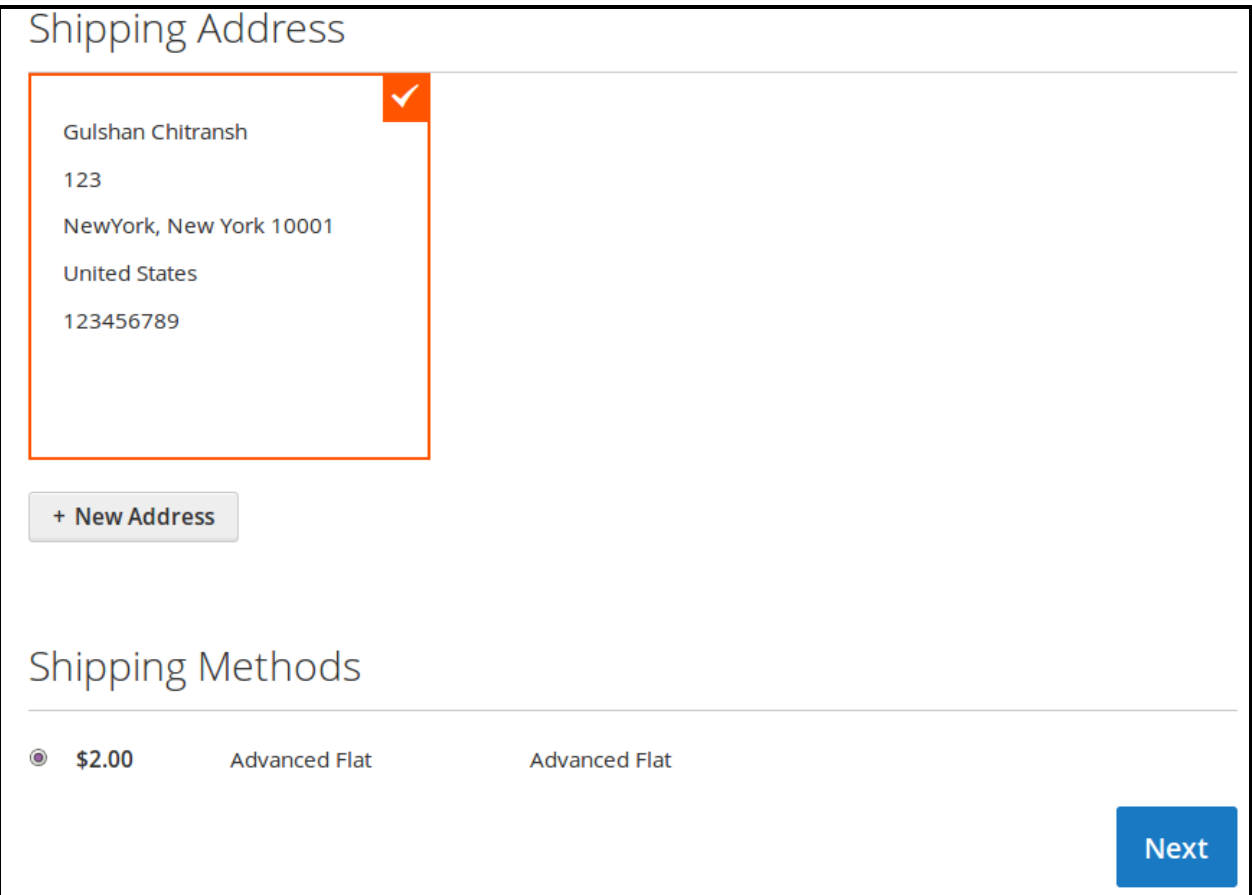

# **Support**

If you need support or have questions directly related to Advanced Flat Rate Shipping, please use our Online Message Form to contact our support team or send us an email at [support@cedcommerce.com](mailto:support@cedcommerce.com)

Best Regards,

CedCommerce Team